# 07a54c18-0

**Tinic Urou** 

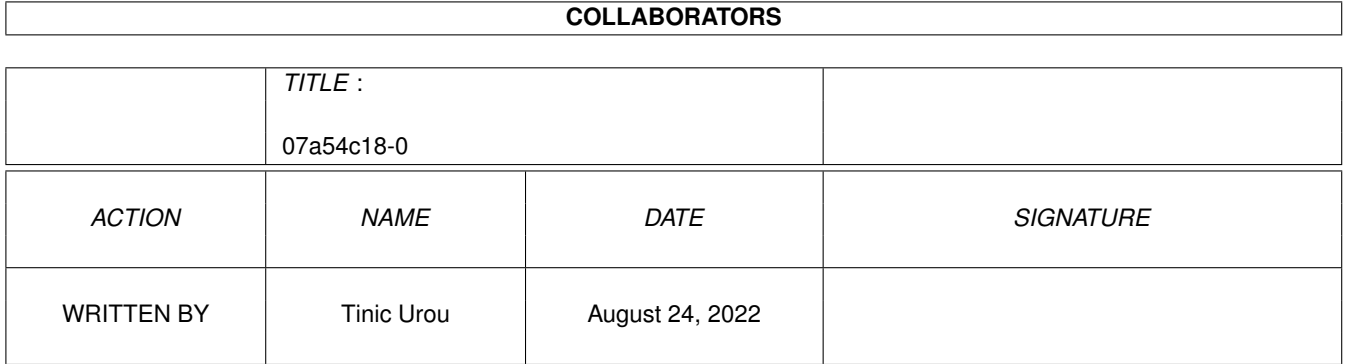

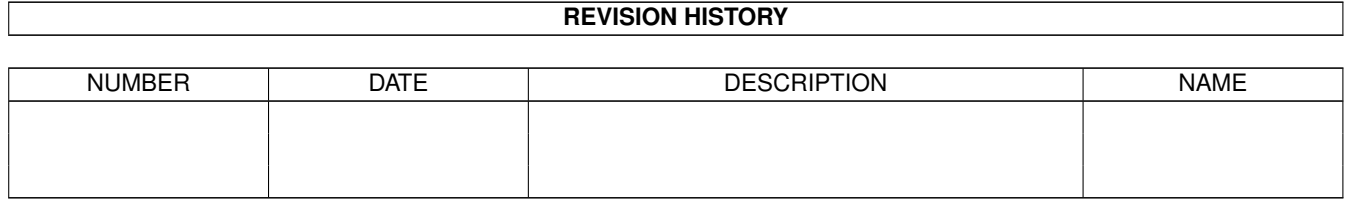

# **Contents**

#### 1 07a54c18-0

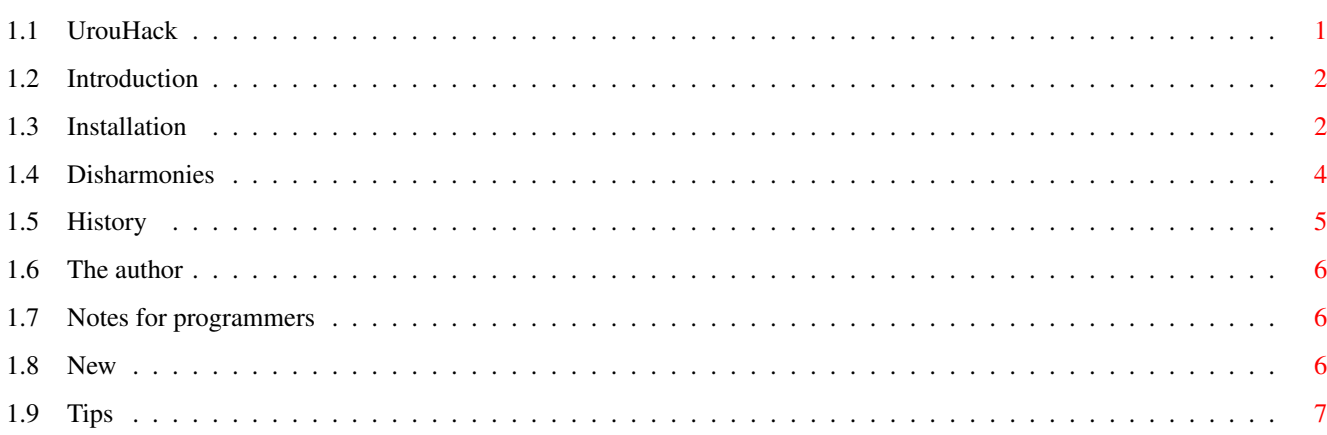

 $\mathbf 1$ 

## <span id="page-3-0"></span>**Chapter 1**

## 07a54c18-0

#### <span id="page-3-1"></span>1.1 UrouHack

# # # # # # # # # **### ### ### ### ########**  $-$  # # # # # # # # # # # # # ### ### ###  $-$  # # # # # # # #  $\#$   $\#$   $\#$   $\#$   $\#$   $\#$ # # # # # + Preferences usage has changed in this release. Read "Installation" !!! Introduction Again a patch? I already have 398 in my system! Installation Pleaz read thiz! Otherwize you should read Disharmonies Notes~~~~~~~ If you develop software for the Amiga pleaz read thiz! Disharmonies Hmm... Its not working... Why? Look here! Tips~~~~~~~~ Some workarounds for programs... History~~~~~ How many bugs can a programmer produce in his life?

The~author~~ Huhu... Yes... Write me... Call me... Kick me... Future~~~~~~ What i like to see in the next version ------------------------------------------------------------------------ ©1996 by Tinic Urou ------------------------------------------------------------------------ You know good jobs? I am searching for a programmer job... Write me...

#### <span id="page-4-0"></span>**1.2 Introduction**

What? Again a patch? Aren't there too much on the Aminet?

No. The AmigaOS lacks of so much features and has sooo many bugs, so we, the shareware programmers MUST release patches. Its like, you know...

O.K. Whats this patch for? Simply look at the Preview pictures in this package and don't forget to close your mouth after seeing it...  $; -)$ 

Jump then directly to Installation

#### <span id="page-4-1"></span>**1.3 Installation**

Before you are using this software, make sure, you have removed the following programs:

- sysihack
- frameipatch
- MCP: turn off sysihack and frameipatch option

To start it enter it in s:startup-sequence before IPrefs was started with this line:

urouhack <screenlistfile> <options>

Ex.:

urouhack s:urouhack.screenlist

The screenlistfile should be a simple texfile, where you enter the screens which should be patched. Otherwise, the standard colors from system are used, which does look quite ugly. If you use a gfx-board and you only use screens with many colors, try the option TRYMWB.

This is how such a file could look like:

-------------Snip--------------Workbench 4 5 6 7 Mosaic ALLOCATEMWB DOPUS.1 12 13 14 15 -------------Snap---------------

As you can see, the first arguments represents the public screen name.

Then, the pennumbers of the HALFSHADOW, HALFSHINE, DARKPAINT and SHINEPAINT follows. The last two colors are not used until now... They're for future usage.

If you use a screen with a large amount (and free!) colors, then use the argument ALLOCATEMWB. urouhack will then automatically allocate standard mwb colors for you.

These are the possible options:

NOSYSIPATCH Turn off the patch of the windowgadgets. If you select this option, "sysihack" will work correctly again.

- ONLYWINDOWIMAGES Turn off the patch for the checkmark- and the mx- images. Only used if NOSYSIPATCH was NOT selected.
- NOFRAMEPATCH Turn off the patch for the xen-style frames.

SYSIHACKSTYLE Draw images in the sysihack style.

- XWINSTYLE Draw frames in the new X-Windows look. Most of the gui libraries for X-Windows use this look. The most known program with it is Netscape.
- TRYMWB Try to allocate MagicWB colors on ALL screens. Useful, if you are using a gfx board. Note: The screenlistfile will be ignored is this case. This will change in future, its promised...
- FINE\_BOTTOM The size of the lower scroller in pixels. Useful sizes for the Workbench:

800x600 : 18 640x512 : 15 640x256 : 11

Default is 14 ( DBLNTSC )

FINE\_RIGHT The size of the right scroller in pixels. Default is 18 ( DBLNTSC )

WINDOW\_TOP WINDOW\_BOTTOM WINDOW\_LEFT WINDOW\_RIGHT The bordersizes in pixels, if no scrollers are used.

As Default all set to 3

Beam also to Disharmonies

### <span id="page-6-0"></span>**1.4 Disharmonies**

Please read Installation before looking at this section ...

Known disharmonies with other software:

Scroller-problems: ¯¯¯¯¯¯¯¯¯¯¯¯¯¯¯¯¯¯

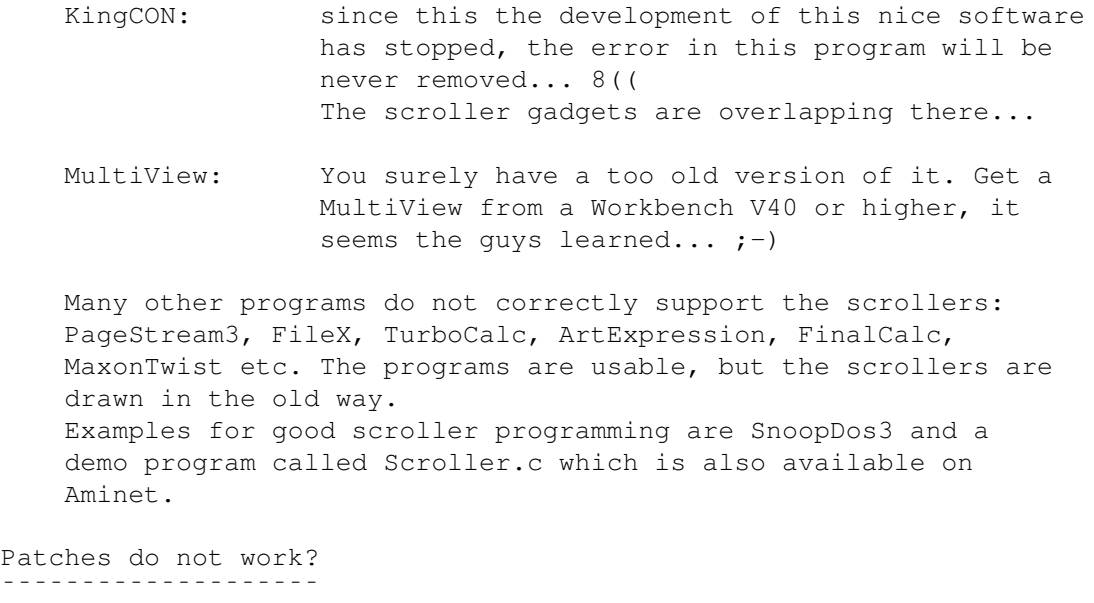

Many commercial programs and nearly all gui-libraries have their own routines for drawing frames. This causes in rare cases problems with urouhack:

TypeSmith f.ex. refuses to draw some frames.

Programs with own frame drawing: (They do NOT cause problems):

Nearly all programs from Maxon, proDAD, SoftLogik and SoftWood.

Crash-problems: \_\_\_\_\_\_<del>\_</del>\_\_\_\_\_\_

> sysihack: when you prefer the gadgets from sysihack you should use the switch "NOSYSIPATCH". Then the usage of it is no problem...

- MFR: As always, its more the problem of MFR than the one of urouhack... I think it also appends own pens to the drawinfo structure... MFR crashed in many other cases on my machine...
- MCP: Turn of framepatch and sysihack. If you want to use the sysihack option, its the same way as the "real" sysihack.

Grafical trash: ¯¯¯¯¯¯¯¯¯¯¯¯¯¯

The amigaguide.library isn't well programmed. First, it does not make use of the frameiclass for the links and secondly, the texts of the navigation-buttons are not drawn using the JAM1 mode... 8((

Sometimes, the halfdark or the halfshine drawn lines are trashed by the contents of the frames. There's nothing I can do. Officaly the frame should only have a height of one pixel.... I am using two  $\mathbf{j}$ )

#### <span id="page-7-0"></span>**1.5 History**

Lets look over the loong history of urouhack:

- 0.6 · first public release, I think it was in late December in 1995...
- 0.7 BorderBottom now font sensitive · added arguments for most settings · added possibilty keep the blue background for the window gadgets · grafical trash should be now removed in most cases · palette preferences should now work correctly
- 0.8 no more manual refreshes now · added fine adjust for the bottom size gadgets · size gadgets now a bit higher
- 0.9 now makes use of a config-file · added AmigaGuide®-documentation · patches can be turned off · pens of halfdark and halfshine directly selectable · some slight internal changes · XEN-style button for all screens. · source added to the released package
- 1.0 code partially redone (Thanks for the suggestions and contributions concerning the code) · again a new preferences system... Its annoying... · completly new color allocation system... It was hard work · implemented real checmars. In some cases they look ugly... I will work on it...
- 1.1 improved compability with some programs. If innerwidths are used the windowsize is now adjusted.

The DeliTrackerII programlist made problems.

- · sysihack and urouhack style sysi gagets selectable
	- · removed my ugly checkmarks
	- · dropped support for fontsensitive scrollers. Use FINE\_BOTTOM and FINE\_RIGHT for own adjustments.
- 1.2 · added X-Windows style frames.
- 1.3 RectFill sizes are now checked in some cases. Some programs which used VERY small checkmarks like WBStartup+ caused crashes...

#### <span id="page-8-0"></span>**1.6 The author**

If you want to tell me that urouhack has destroyed your machine or simply want to have a little chat then write to:

5uro@informatik.uni-hamburg.de

I am also reachable on IRC, usually from Monday to Friday between 10.00am and 09.00pm CET. Leave me an email if you want to talk...

#### <span id="page-8-1"></span>**1.7 Notes for programmers**

If you code software for the Amiga, which uses SizeGadgets, Scrollers etc. please test urouhack with high Bordervalues to test if your program supports them correctly. Simply try FINE\_BOTTOM=32 and FINE\_RIGHT=32. Many program are falling through this test! MUI, GoldED, Workbench, SnoopDos don't! ;-)

#### <span id="page-8-2"></span>**1.8 New**

As soon as the BeBox® is available to everyone, I will switch to this system, since I don't think the Amiga has any great future. So the developement will be ceased in the near future (I hope in 2 or 3 months)... Sorry folks...

Sliders, scollers, proportional gadgets:

People wrote me, that they like to see a patch for the proportional gadgets. Yes, I want to include such a patch, but I still found no stable way to implement it. Anyone has any idea how to do it?

user customization:

There are so many different things, which could be turned on and off, but I think, this would make the program more unconfortable than before. I am working on a preferences program.

Pictures:

Many users would like to insert IFF-Pictures in the gadgets. OK, this would be nice, but you must also think of the disadvantages. Intuition is fully font sensitive (most of the known OS are not fontsensitive, so its easier there!), implementation of fixsized images makes problems and looks ugly in many cases. Intuition is not MUI! It would be much better to replace the complete window handling of Intuition. Windows95 by Daniel Balster is a first step to this.

### <span id="page-9-0"></span>**1.9 Tips**

No entry yet... You want to fill this? Mail me your urouhack.config...